泰达币(Tether)作为一种稳定币,备受投资者关注。如果你也想购买泰达币,B itget是一个不错的选择。Bitget是一个知名的数字货币交易平台,提供了简便的泰 达币购买方式。本文将向您介绍如何在Bitget上购买泰达币。

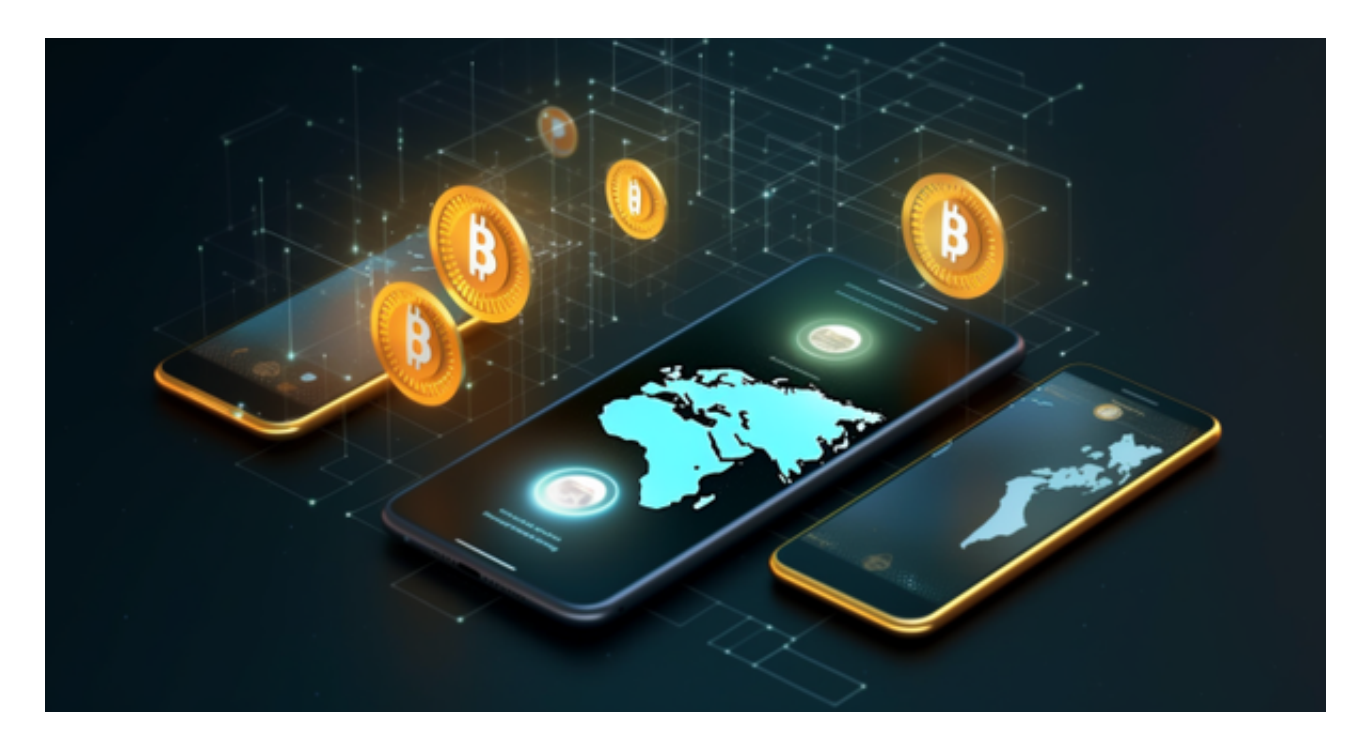

 首先,您需要在Bitget官网注册一个账户。在注册过程中,您需要提供一些个人信 息以完成身份验证。请确保您提供的信息准确无误,并且保持账户安全。

 完成注册后,您需要进行实名认证。这是为了确保交易的安全性和合规性。按照B itget的要求,您需要提供一些身份证明文件,例如身份证或护照。请注意,您的个 人信息将受到严格的保护,不会被泄露给任何第三方。

 一旦您的账户通过实名认证,您可以开始购买泰达币了。在Bitget的交易界面上, 您可以找到泰达币的交易对。选择泰达币对应的交易对,并输入您想购买的数量。 请确保您仔细查看当前的市场价格和交易深度,以便做出明智的决策。

 在确认购买数量后,您可以选择市价单或限价单。市价单是以当前市场价格立即 购买泰达币,而限价单是在指定价格时购买。根据您的需求和风险承受能力,选择 适合您的交易方式。

完成购买后,您可以在Bitget的资产页面查看您的泰达币余额。请注意,数字货币 的市场价格可能会波动,因此请合理安排您的投资策略。

此外,Bitget还提供了一些其他功能,例如杠杆交易和期货交易。如果您对这些交

易方式感兴趣,可以在Bitget的官方网站上了解更多信息。

以下是Bitget手机APP下载的具体教程:

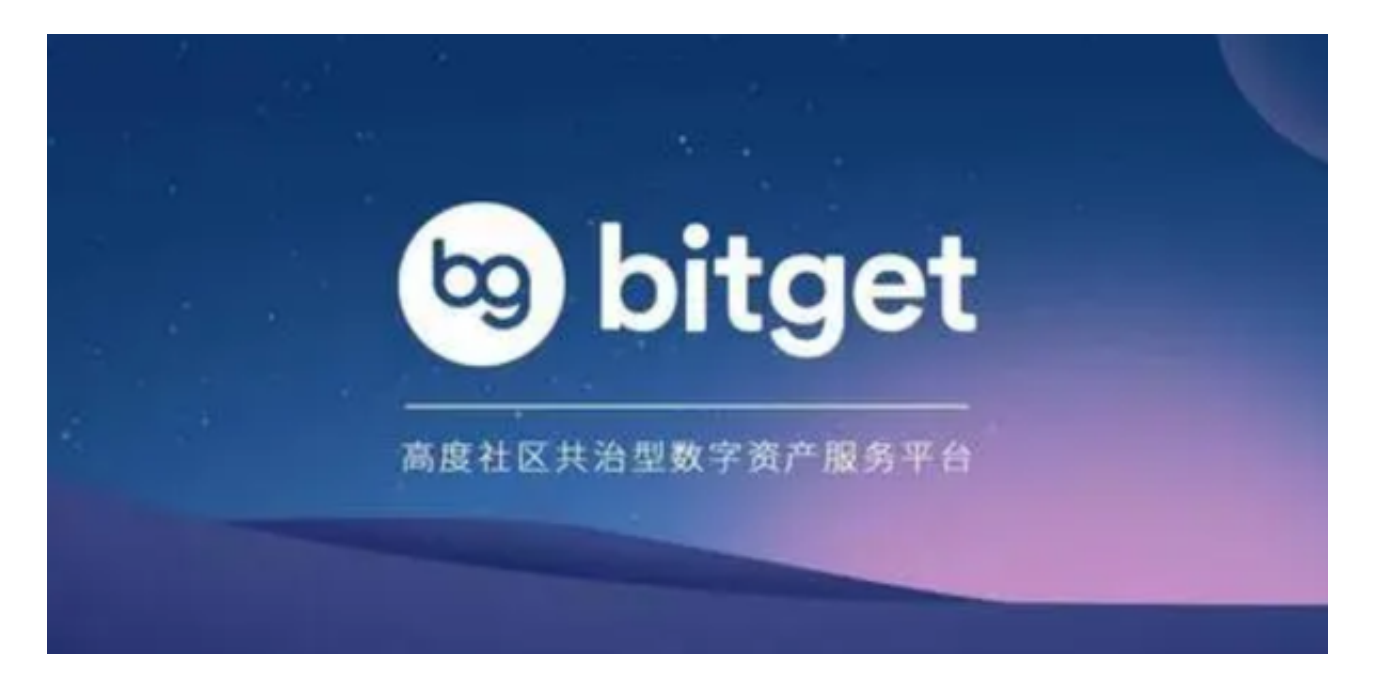

安卓手机下载安装:打开Bitget的官方网站,如尚未拥有帐号,可注册一个新帐号 单击下载图标,用手机扫描出现的二维码,建议用浏览器进行扫码,微信扫码可 能会出现网页停止访问的情况,请点击本地下载,再按提示进行下载安装即可。

如果不是用浏览器扫码,那么也许要单击右上方的图标,选择在浏览器打开,再 点击本地下载,普通下载,根据需要完成下载安装工作。

 苹果手机下载安装:中国大陆地区Apple ID无法直接在App Store下载Bitget的App,非中国内地Apple ID可以下载使用Bitget的App。